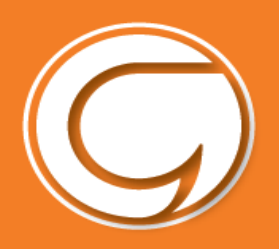

#### **CANLLAW TALIADAU AR-LEIN I YSGOLION**

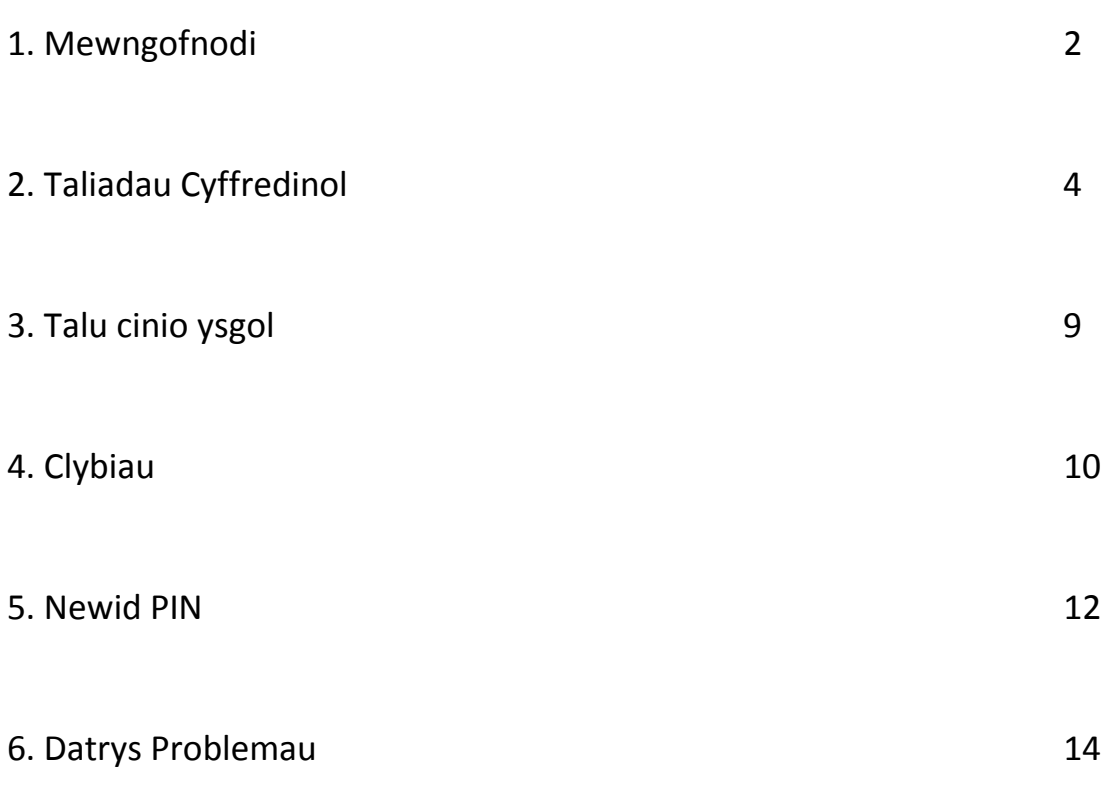

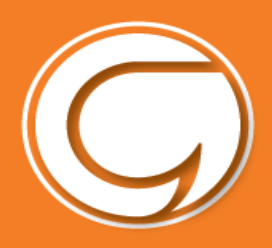

#### **Gwneud taliadau ysgol ar-lein**

Ewch i wefan Cyngor Gwynedd i greu cyfrif neu os oes gennych gyfrif yn barod gallwch fewngofnodi yn syth www.gwynedd.llyw.cymru/fynghyfrif

Cysylltwch â ni os ydych yn cael trafferthion fynghyfrif@gwynedd.llyw.cymru

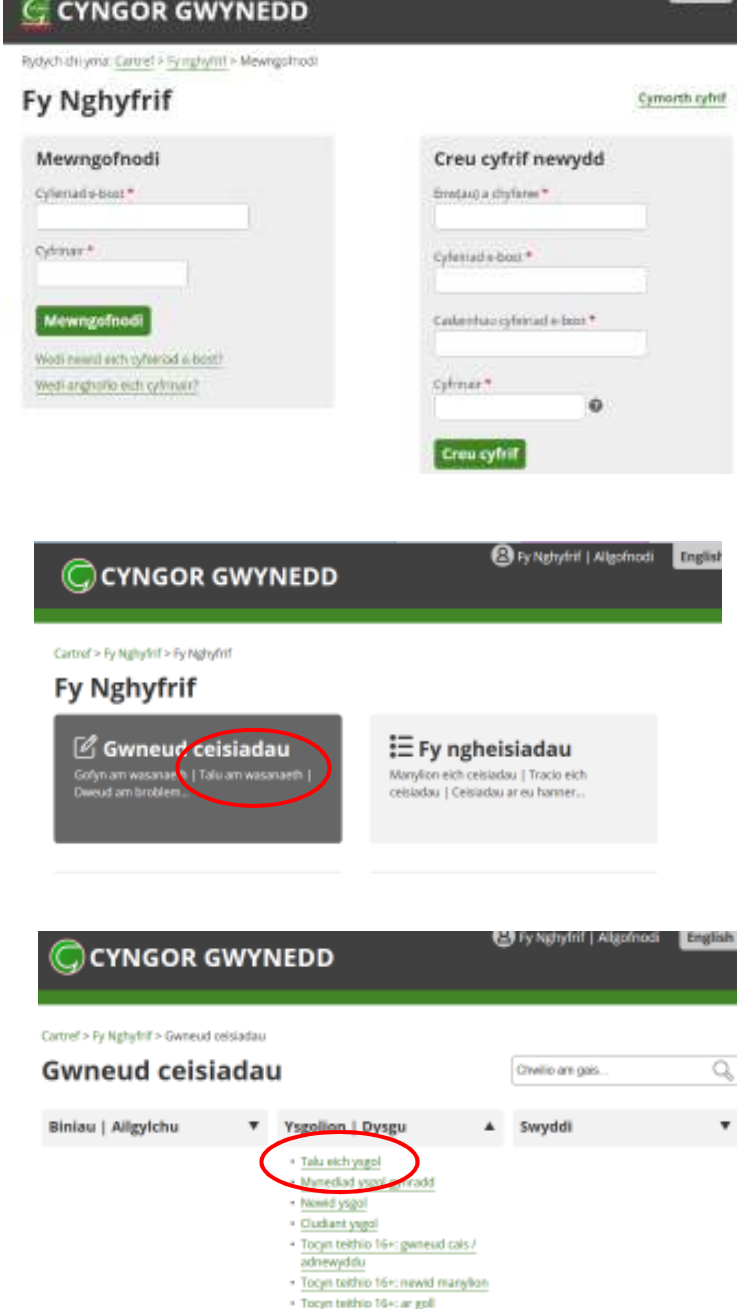

. Togin teithio 16+: ymholiad / cwyn · Cludant 16+ anghorion arbornig · Archebu adnocldau yegolion

ly sport Meensched / Colletto English

Ar ôl mewngofnodi cliciwch ar **'Talu am wasanaeth'**

Yna cliciwch ar **'Talu eich ysgol'** 

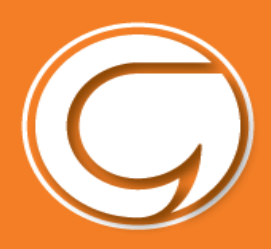

Gwnewch yn siŵr fod y rhif yma yr un fath a'r rhif sydd gan yr ysgol ar gy eich plentyn.

Rydych nawr ar dudalen system

**byddwch yn mewngofnodi felly** 

Schoolgateway.

**cadwch o'n saff!** 

**Cliciwch 'Anfon PIN'.** 

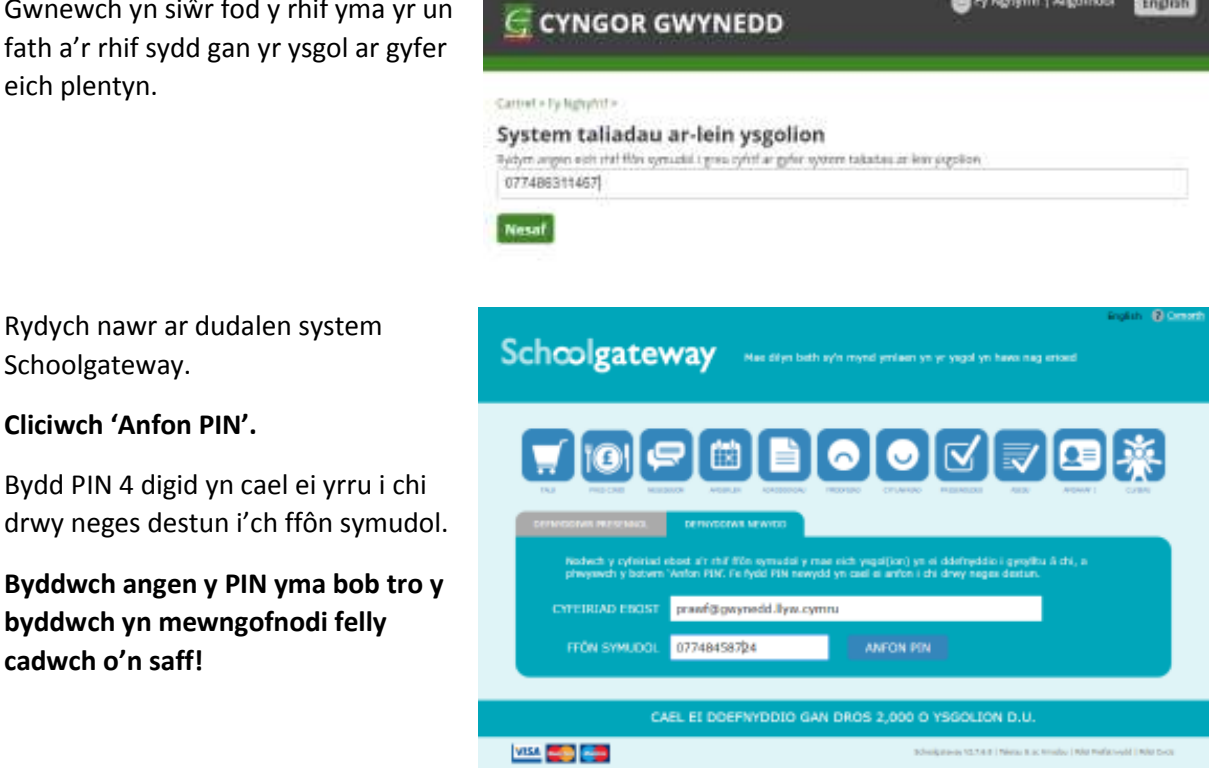

English

By Nghyfrif | Allgofnodi

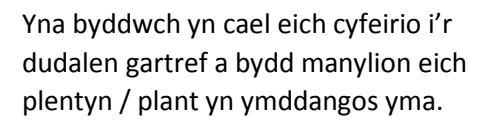

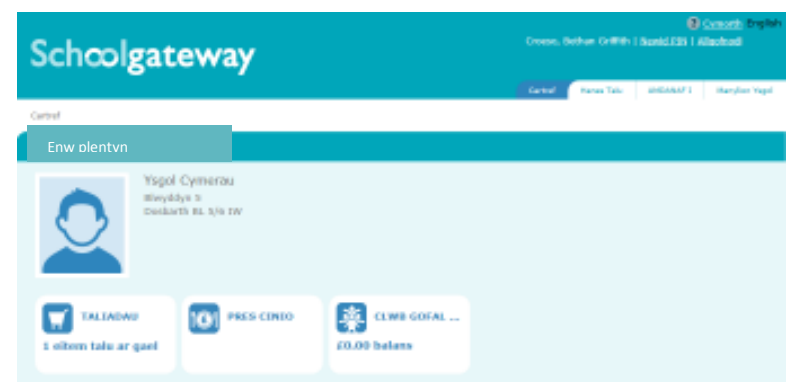

**Os ydych yn cael problemau mewngofnodi cofiwch sicrhau bod eich e-bost a'ch rhif ffôn symudol sydd wedi eu cofrestru gyda'r ysgol yn cyd-fynd gyda'r hyn sydd wedi ei gofrestru yn eich cyfrif Cyngor Gwynedd.** 

**Cysylltwch â'ch ysgol i wneud yn siŵr fod ganddynt y manylion cywir.** 

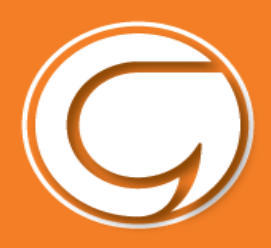

#### **Taliadau Cyffredinol**

I weld neu i wneud taliad cliciwch yr eicon **'Taliadau'** ar y dudalen gartref.

Cliciwch y botwm '**Ychwanegu'** wrth ochr y taliad(au) perthnasol.

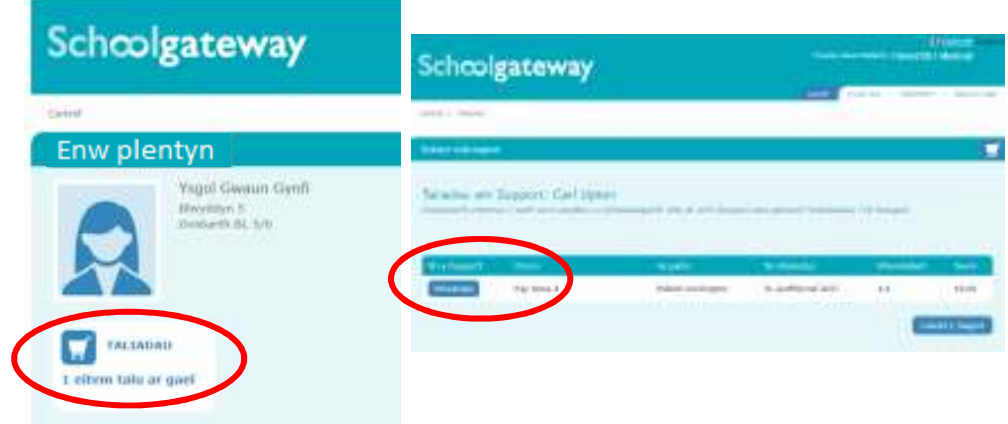

Nodwch faint ydych eisiau ei dalu yn y blwch **'swm'** yna clicio' **Ychwanegu i'r fasged'**.

Efallai y bydd angen i chi nodi eich caniatâd e.e. i blentyn fynd ar drip ysgol a / neu nodi unrhyw sylw mewn ymateb i gwestiwn gan yr ysgol.

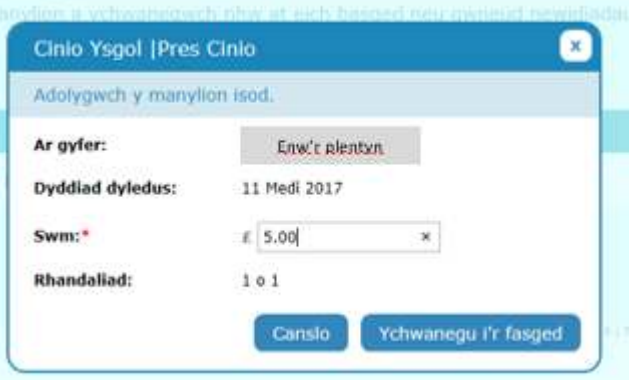

Mae'n bosib i chi ychwanegu mwy o eitemau i'r fasged drwy ddilyn y camau uchod ac yna clicio '**Gweld y fasged'** ac yna clicio **'Talu'**. Yna byddwch yn cael crynodeb o daliadau fel hyn:

 $\frac{1}{2}$ 

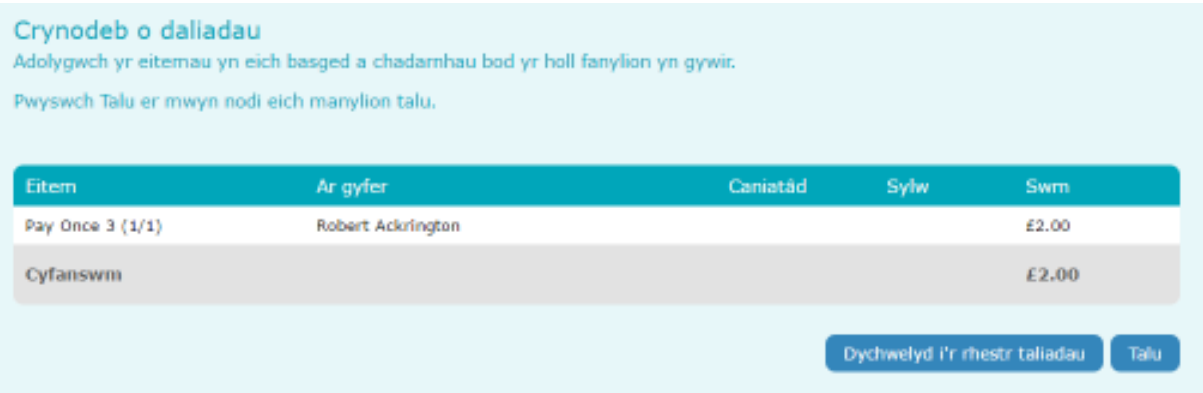

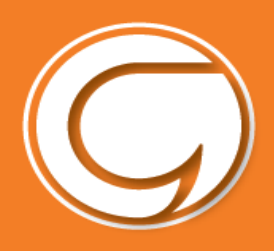

#### **Opsiwn 1 -Sefydlu Trosglwyddiad Banc Uniongyrchol**

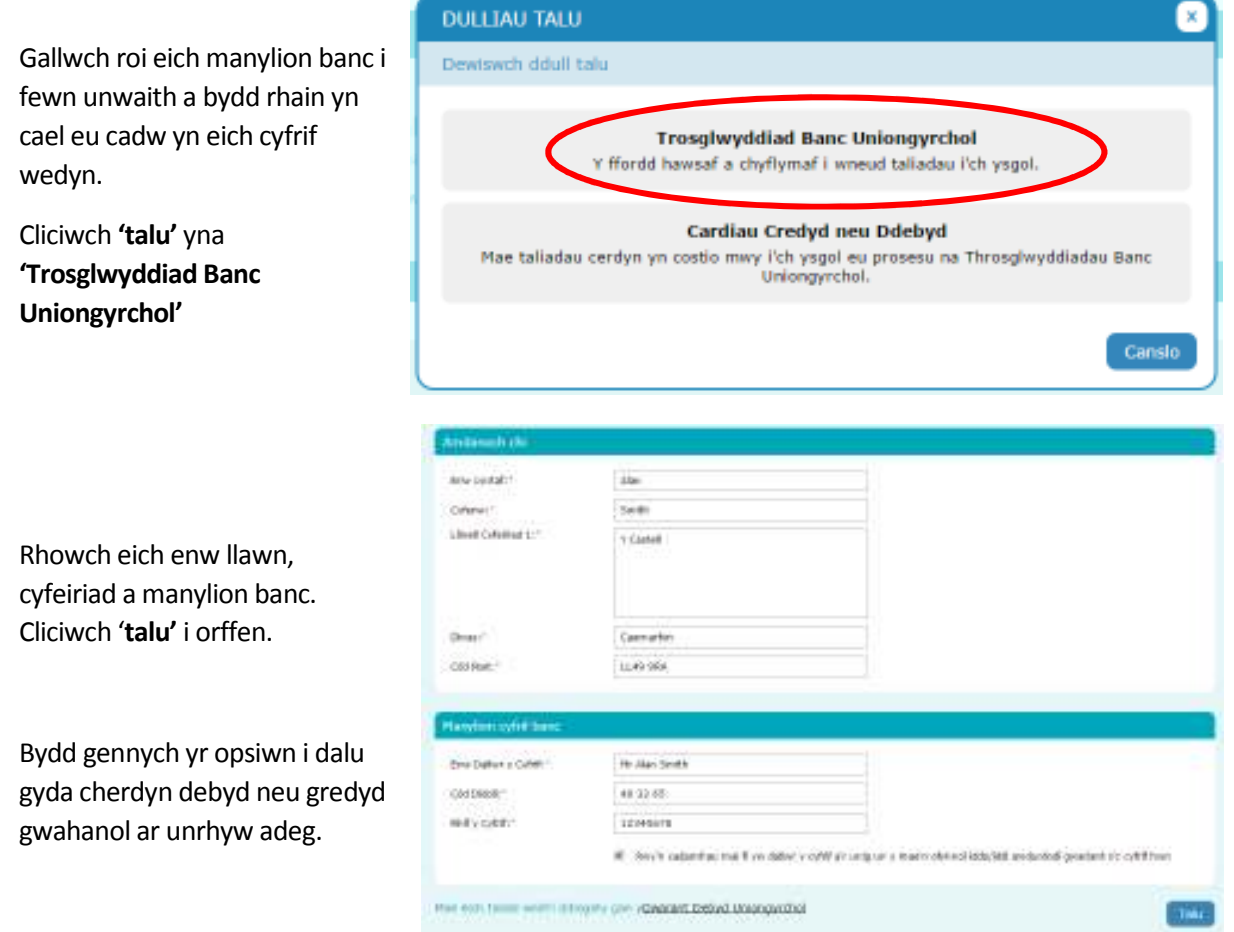

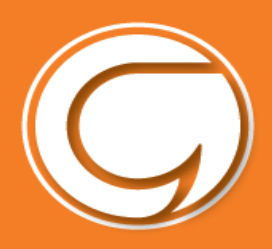

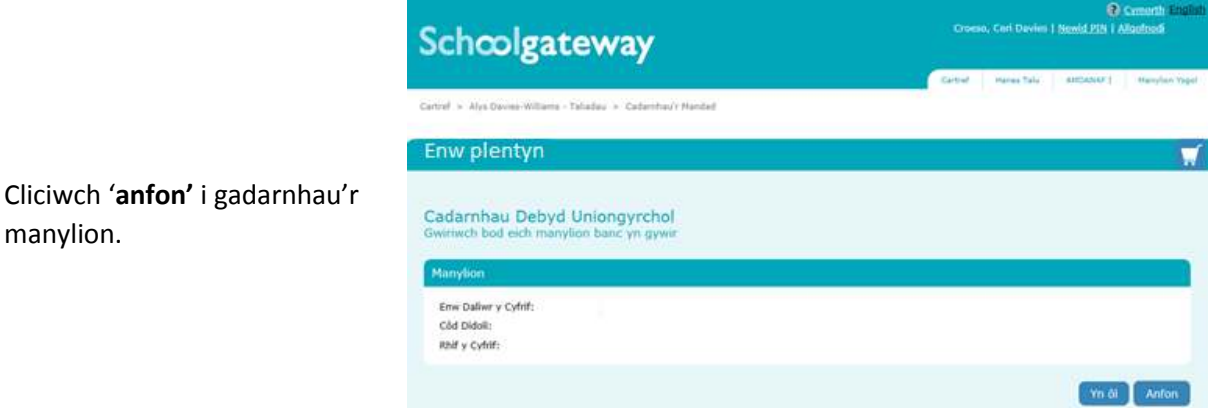

Bydd hyn yn cadarnhau eich bod yn fodlon sefydlu Trosglwyddiad Banc Uniongyrchol. Gallwch ddarllen y gwarant Debyd Uniongyrchol a cewch e-bost yn cadarnhau eich bod wedi sefydlu'r Trosglwyddiad Banc Uniongyrchol.

Unwaith bydd eich Trosglwyddiad Banc Uniongyrchol wedi ei sefydlu, byddwch yn gweld tudalen i adolygu eich taliad cyn symud ymlaen. I barhau dewiswch **Gwneud Taliad** neu i ddychwelyd i'r fasged i wneud unrhyw newidiadau dewiswch **Dychwelyd i'r fasged**.

Byddwch yn gweld cadarnhad fod y taliad wedi ei wneud.

manylion.

Nodwch bod y taliad cyntaf drwy Drosglwyddiad Banc Uniongyrchol yn cymryd **4 diwrnod** i'r arian adael eich cyfrif. Bydd y taliadau wedi hynny yn cymryd **3 diwrnod**, ond bydd **yr ysgol yn gweld y credyd yn syth**.

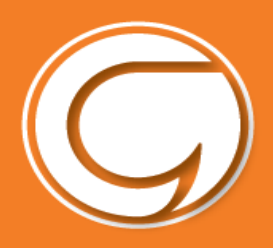

#### **Opsiwn 2- Talu gyda cerdyn debyd neu gredyd**

Nodwch fanylion y cerdyn a pherchennog y cerdyn a chliciwch '**Ewch Ymlaen'**.

I ganslo taliad a dychwelyd i'r Porth Ysgol, cliciwch '**Canslo'**.

Efallai y cewch eich arall gyfeirio i dudalen diogelu. Bydd hyn yn cael ei ddilysu gan Visa neu MasterCard SecureCode yn ddibynnol ar eich cerdyn.

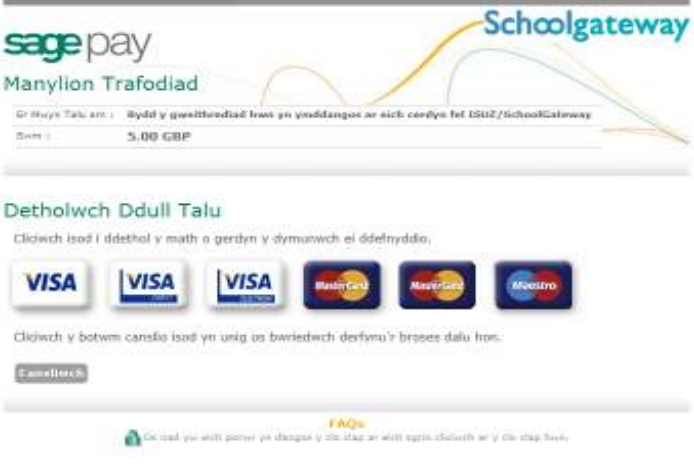

Pan fydd eich taliad yn cael ei awdurdodi bydd manylion y trafodyn yn ymddangos.

I argraffu'r crynodeb, cliciwch '**Argraffu'**.

Cliciwch '**Cwblhau Taliad'**.

Byddwch wedyn yn mynd nol i'r Porth Ysgol. Byddwch yn derbyn e-bost yn cadarnhau manylion.

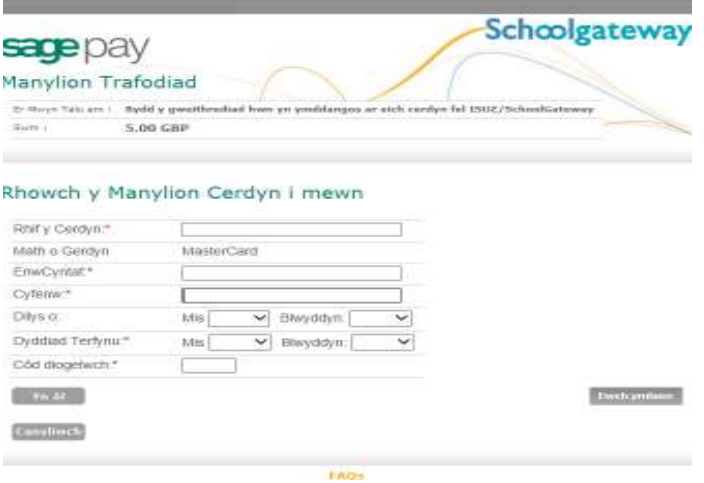

I ddychwelyd i'r rhestr o daliadau sydd ar gael i chi, cliciwch '**Yn ôl i'r dudalen taliadau'**.

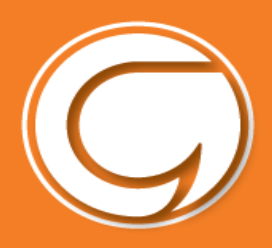

#### **Hanes taliadau**

Gallwch weld pob taliad rydych wedi eu gwneud trwy glicio '**Hanes Talu'**

Gallwch newid y dyddiadau os ydych yn chwilio am daliad o fewn cyfnod penodol.

I arbed copi o hanes eich taliadau cliciwch y botwm '**Lawrlwytho hanes trafodyn'**.

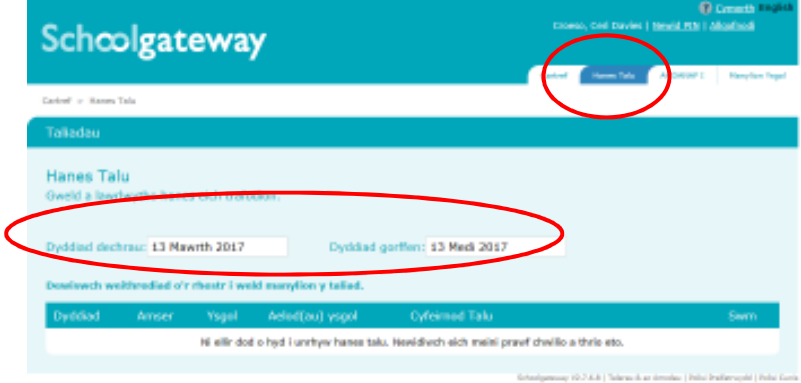

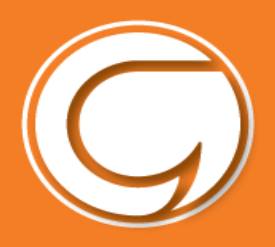

#### **Taliadau Cinio**

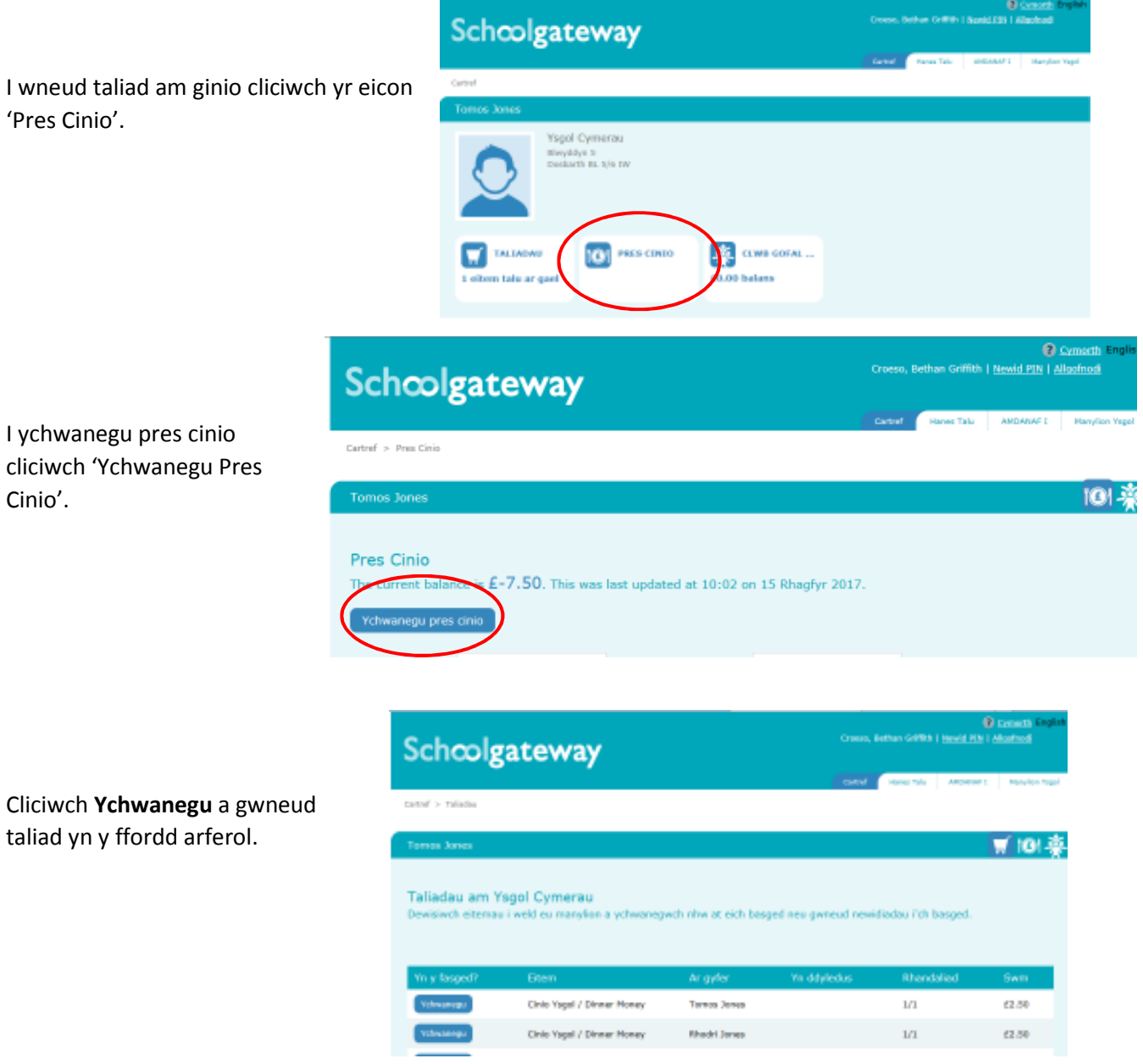

*Bydd cofrestr cinio yn creu credyd yn eich cyfrif pe bai plentyn yn absennol neu ddebyd pe bai plentyn yn cael cinio ond taliad heb ei dderbyn.* 

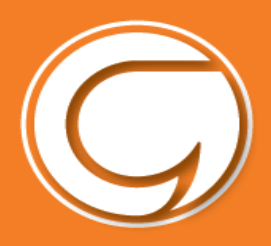

#### **Clybiau**

I fwcio a thalu am le mewn clwb e.e. Clwb Gofal Cyn-Ysgol, dewiswch yr eicon Clwb.....

#### Schoolgateway

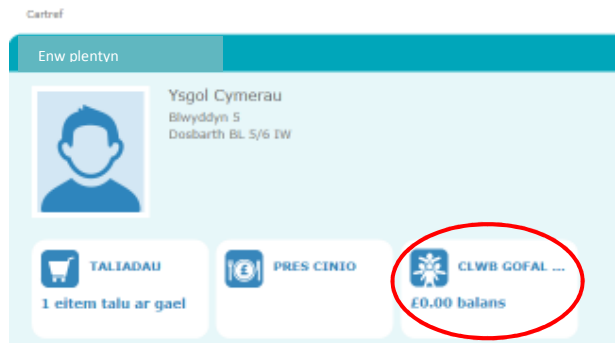

Clwb Gofal Cyn-Ysgol a chlwb Brecwast/Pre-school Care Club and Breakfast Club Grwp 1 Y balans cyfredol yw £0.00

#### Ychwanegu pres

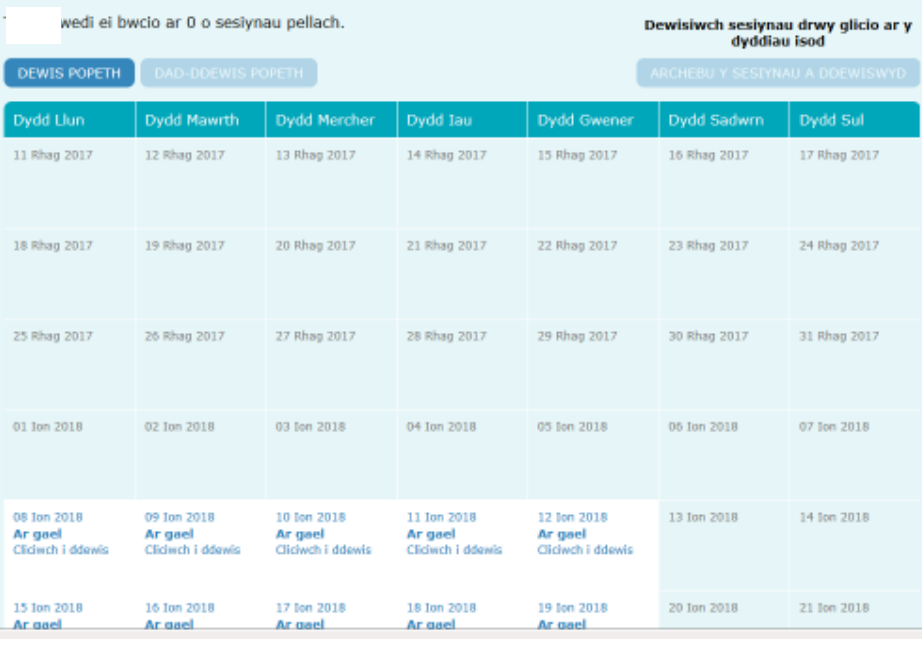

Bydd hyn yn cynnig dyddiadau (mewn gwyn) i chi fwcio eich plentyn i mewn i'r Clwb a thalu am y Clwb yr un pryd.

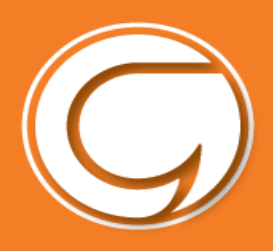

Cliciwch ar y dyddiad perthnasol ac yna dewis unai "Clwb Gofal a Brecwast" neu "Brecwast yn unig"

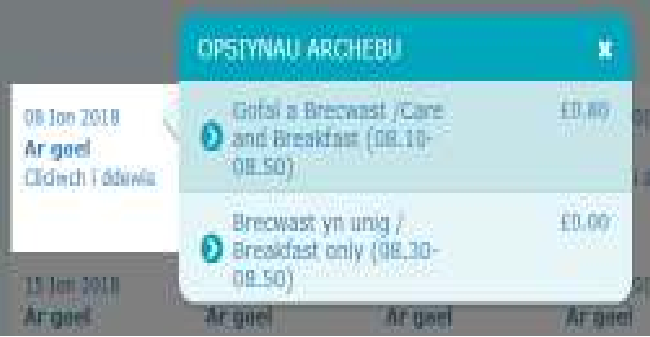

Bydd angen gwneud hyn ar gyfer pob diwrnod ar wahân. Neu cliciwch ar y botwm **DEWIS POPETH**.

Bydd pob sesiwn sydd wedi eu bwcio yn troi yn las.

Y cam nesaf yw clicio ar y botwm "Archebu y sesiynau a ddewiswyd".

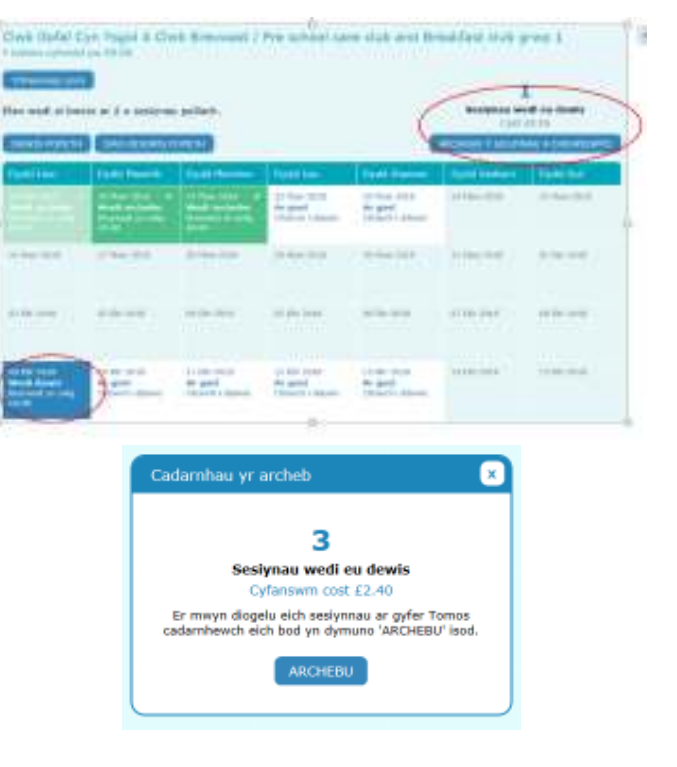

Bydd neges yn gofyn i chi gadarnhau eich bod am fwcio y sesiynau. Os ydych wedi dewis bwcio clwb Gofal, a bod angen talu, byddwch yna yn mynd i'r darn talu.

**Mwy nag un plentyn?** Os ydych eisiau bwcio mwy nag un plentyn i'r clwb gofal/brecwast, bydd angen ailadrodd yr run drefn ar gyfer pob plentyn yn unigol.

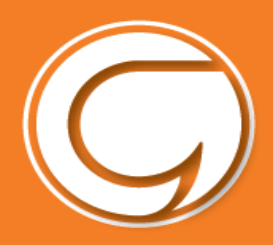

#### **Newid eich PIN i rif o'ch dewis chi**

Pe byddwch eisiau newid eich rhif PIN ewch i '**Newid PIN'** ar dop dde y dudalen.

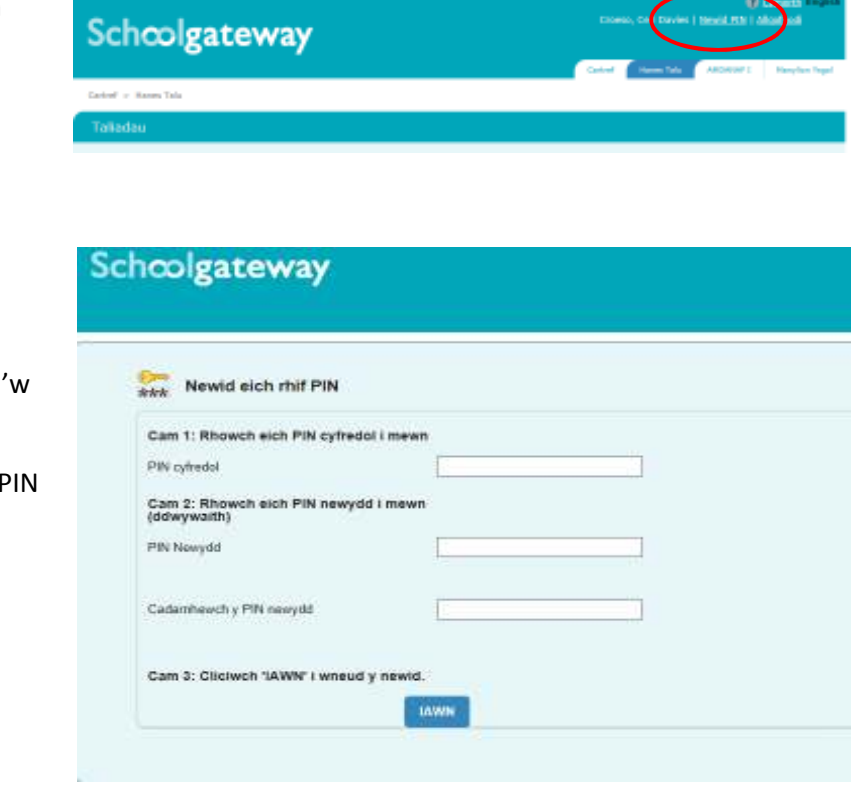

Nodi eich PIN presennol.

Nodi eich PIN newydd ac eto i' gadarnhau.

Dewiswch **IAWN** i arbed eich newydd.

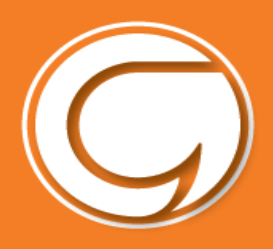

#### **Ailosod eich PIN**

I ailosod eich PIN, dewiswch **Wedi anghofio'ch PIN** yn y dudalen mewngofnodi.

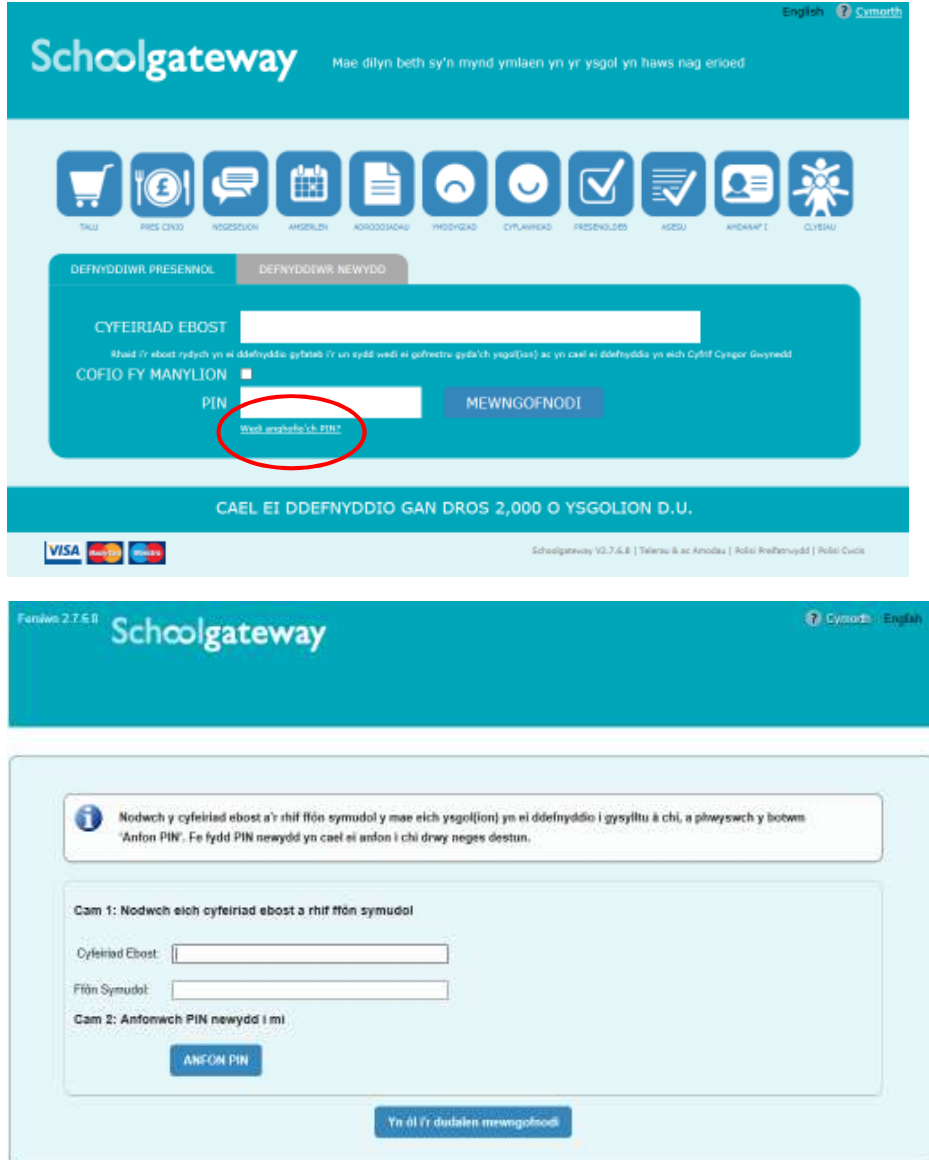

Nodwch eich e-bost a rhif eich ffôn symudol sydd wedi ei gofrestru gyda'ch ysgol a dewis **Anfon PIN**.

Bydd PIN newydd yn cael ei yrru i chi drwy neges destun i'ch ffôn symudol.

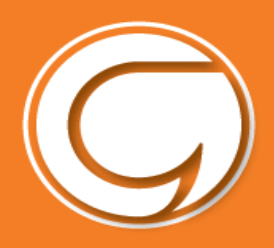

#### **Datrys Problemau**

Mae'r system daliadau bellach yn fyw yn ysgolion cynradd Gwynedd. Mae nifer eisoes yn defnyddio'r system yn barod ac mae rhai cwestiynau wedi codi.

Dyma atebion i rai o'r cwestiynau/ problemau sydd wedi codi…

• **Trafferth creu cyfrif Cyngor Gwynedd**  Unrhyw drafferthion rydych yn eu cael ar y dudalen yma…

Cysylltwch â **Chyngor Gwynedd** trwy: fynghyfrif@gwynedd.llyw.cymru

• **Trafferth mynd i mewn i dudalen Schoolgateway**

Os ydych yn cael unrhyw drafferthion ar y dudalen yma, cysylltwch a'ch **Ysgol Gynradd**.

Rhaid i'r **e-bost** a **rhif ffôn symudol** rydych yn eu defnyddio yma fod yr un fath â'r manylion sydd gan eich ysgol amdanoch chi. Sicrhewch bod y manylion yn gywir gan yr ysgol.

• **Enw Ysgol neu enw eich plentyn yn anghywir yn Schoolgateway**

Os yw'r manylion yma yn anghywir…

Cysylltwch a'ch **Ysgol Gynradd**. Gall yr ysgol drefnu i gywiro'r wybodaeth ar eich rhan.

• **Absenoldeb –** Os ydy'ch plentyn wedi bod yn absennol a chithau wedi talu am ginio yn barod, trafodwch efo'ch ysgol beth i'w wneud.

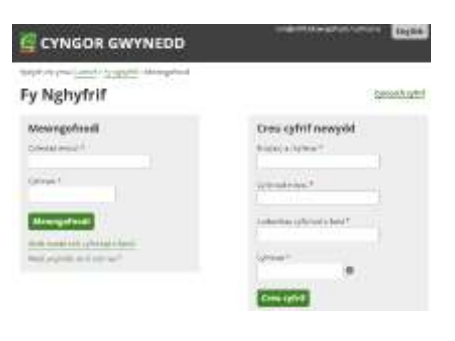

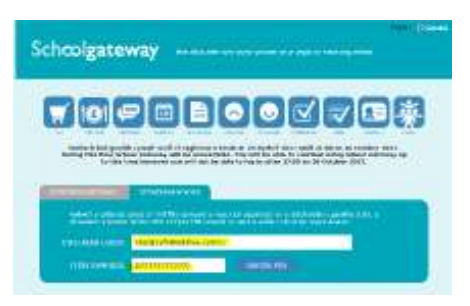

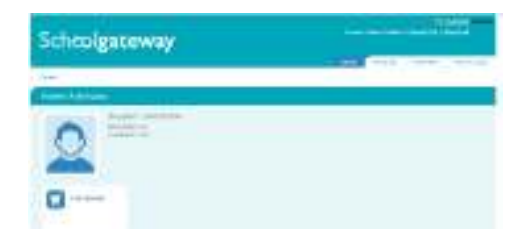